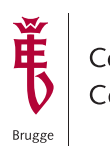

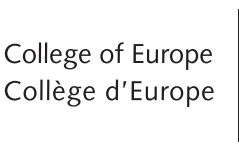

Natolin

# **WEBEX CHAT** / **MEETING** ETIQUETTE GUIDE

#### BE ON TIME

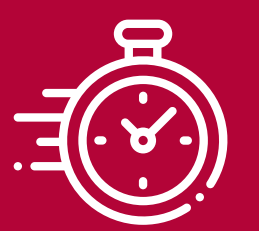

Be on time and prepared. Test your device in advance.

#### **HEADPHONES**

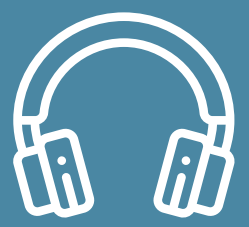

Use headphones if you have them. If they have a microphone, even better!

### MUTE YOURSELF

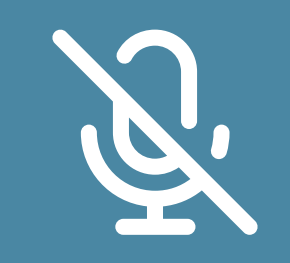

Mute yourself right away to eliminate background noise.

# LOCATION

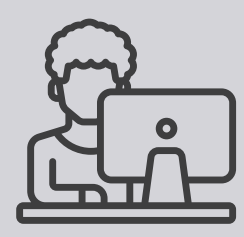

Find a spot without distractions. Choose a room with proper lighting.

# IMPORTANT PRIVACY ISSUES

When you participate in a video meeting, you are providing a "window" into your home.

Please think about what is behind you and what may come into view during the meeting.

Do not screenshot or record anything during the meeting.

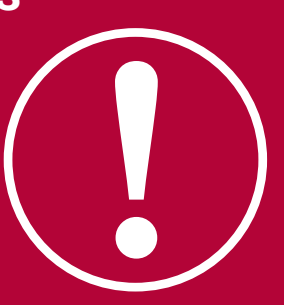

### STAY ENGAGED

Nod or give a "thumbs up" when others are talking.

Try not to do anything else when you're participating in the meeting.

Use the chat, but think before you type, just like you would think before you talk.

Raise your hand to share ideas, and the speaker will ask you to unmute yourself.

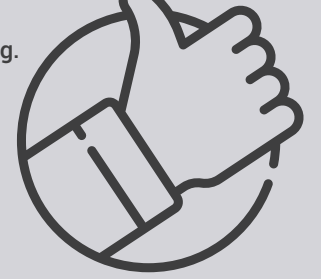

### USE CHAT FOR QUESTIONS

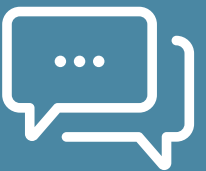

Use the chat function responsibly. Only type when needed so we can respond to questions promptly.

# **Some final thoughts...**

Always behave as if your camera and mic are on. Be respectful and patient.

#### COI FUROPE FU  $\bigcirc$  Dijver 11, B-8000 Brugge  $\bigcirc$  +32 50 47 71 11  $\bigcirc$  info@coleurope.eu

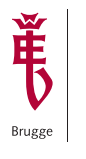

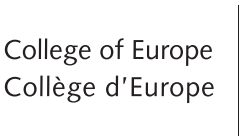

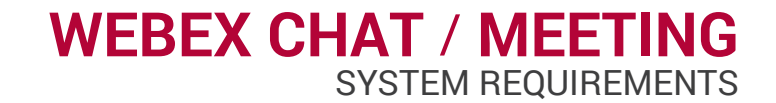

Natolin

**Cisco WebEx provides you with tools that help you collaborate &**  meet with your contacts and classmates efficiently.

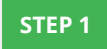

### **INTERNET SPEED & CONNECTION**

Check your internet speed at www.speedtest.net. A wired connection is preferable. Minimum requirement:

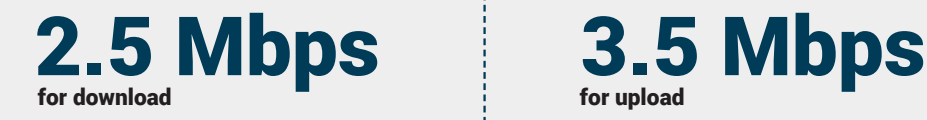

**STEP 3**

#### Laptops & Desktops

Windows: 8.0, 8.1 or 10 (preferred) Mac OS X: Version 10.10 and above

#### **STEP 2 OPERATING SYSTEM**

#### Mobile devices (tablets / smartphones)

Android: Lollipop (5.0) and above: install Cisco Webex Meetings via the Play Store Apple: iOS 10.0 and above: install Cisco Webex Meetings via the App Store

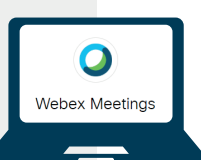

# **CONNECT VIA SOFTWARE OR BROWSER**

#### Dedicated software (preferred):

Download the webex meeting software at: https://www.webex.com/downloads.html

#### Webbrowser

- Chrome (latest version)
- Firefox (version 52 and above)
- Edge (latest version)

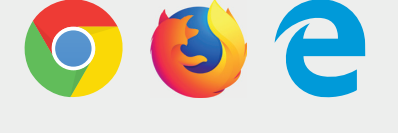

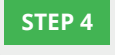

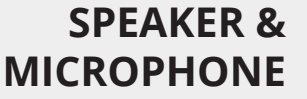

A headset is preferred. Avoid background noise. If you are not talking, mute your audio. **STEP 5**

#### **WEBCAM**

Check the camera position. Choose a room with proper lighting.

**TESTING 1, 2, 3**

#### **STEP 6**

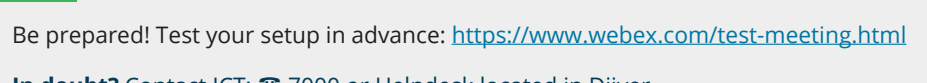

**In doubt?** Contact ICT: <sup>2</sup>7000 or Helpdesk located in Dijver.